# Altivar 31

Преобразователи частоты Краткое руководство для асинхронных двигателей

пользователя

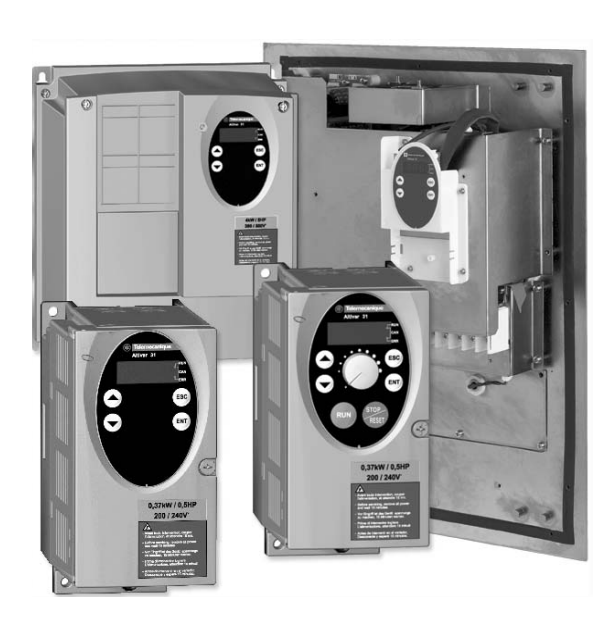

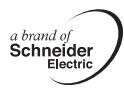

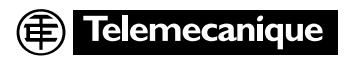

## Огпавление

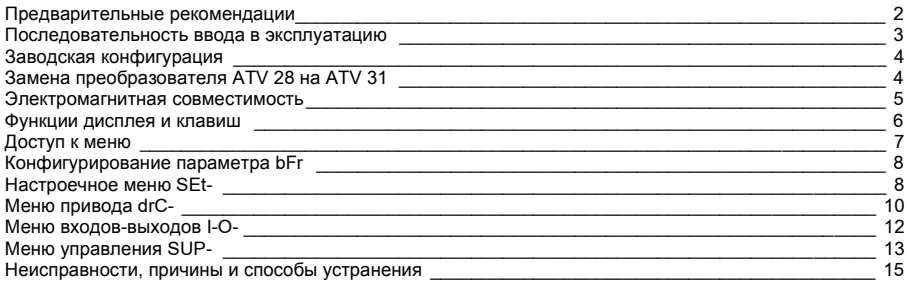

При работе двигатель может быть остановлен путем отмены команды на вращение или с помощью задающего сигнала. Преобразователь при этом остается под напряжением. Во избежание случайного повторного пуска такая блокировка является недостаточной. Необходимо предусмотреть размыкание силовой цепи.

Преобразователь частоты оснашен устройствами защиты, которые в случае неисправности блокируют его, тем самым останавливая двигатель. Последний, в свою очередь, может также остановиться из-за механической блокировки. Наконец, причиной остановок могут быть колебания напряжения и, в особенности, отключение питания.

После устранения причин остановки возможен автоматический повторный пуск, представляющий опасность для некоторых механизмов и установок, особенно для тех, которые должны соответствовать требованиям правил безопасности.

В этом случае необходимо воспрепятствовать повторному пуску, используя, например, датчик низкой скорости, который, в случае непредвиденной остановки двигателя, вызовет отключение питания преобразователя.

Установка и использование преобразователя должны осуществляться в соответствии с международными и национальными стандартами. Ответственность за выполнение требований этих стандартов несет проектная организация, которая должна соблюдать директивы Европейского Союза по электромагнитной совместимости.

Соблюдение основных требований по электромагнитной совместимости обусловлено выполнением инструкций, приведенных в данном Руководстве.

Преобразователь частоты Altivar 31 необходимо рассматривать как комплектующее изделие. В соответствии с предписаниями Европейского Союза для оборудования и электромагнитной совместимости преобразователь не является ни механизмом, ни прибором, готовым к использованию. Поэтому конечный потребитель обязан гарантировать соответствие применяемого оборудования данным нормам.

Преобразователь не должен использоваться в качестве устройства безопасности для механизмов, представляющих опасность для оборудования или персонала (например, подъемники). Контроль разносной скорости или неуправляемого движения должны осуществляться в этих случаях отдельными, не зависящими от преобразователя устройствами.

Представленные в настоящем Руководстве технические характеристики продукции и оборудования постоянно изменяются, поэтому уточните информацию в Schneider Electric.

## <span id="page-2-0"></span>Предварительные рекомендации

В кратком руководстве пользователя описана процедура минимального ввода в эксплуатацию при заводской настройке преобразователя частоты (ПЧ).

Все режимы работы, параметры и неисправности, описанные в данном документе, относятся к заводской конфигурации. Если данная конфигурация была изменена с помощью одного из меню CtL-. FUn- или FLt-, то возникают различия.

Поставляемый с преобразователем CD-ROM, содержит полное описание, а также все меню конфигурирования.

#### До подачи питания и конфигурирования преобразователя

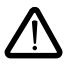

- Убедитесь, что напряжение сети соответствует напряжению питания ПЧ. В противном случае существует опасность выхода из строя преобразователя.
- Выключите дискретные входы (состояние 0) для исключения несанкционированного пуска. По умолчанию при выходе из меню конфигурирования вход, назначенный на команду пуска, приведет к немедленному пуску двигателя.

#### Пользовательская настройка и расширение функций

При помощи дисплея и клавиш можно изменить настройки и расширить функции. При необходимости легко осуществить возврат к заводским настройкам с помощью параметра FCS в меню drC. Существует три типа параметров:

- отображения: значения, индицируемые преобразователем;
- настройки: изменяемые при работе и остановке:

- конфигурирования: изменяемые только при остановленном двигателе и отсутствии торможения и отображаемые при работе.

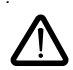

Убедитесь, что изменение настроек в процессе работы не представляет опасности. Рекомендуется производить настройку при остановленном двигателе.

#### Пуск

Внимание: при заводской настройке после включения питания, ручного сброса неисправности или после команды остановки двигатель может быть запитан только после предварительного сброса команд вперед, назад. По умолчанию преобразователь отображает nSt, но не включается.

#### Испытание с двигателем малой мошности или без двигателя

При заводской настройке функция определения обрыва фазы двигателя активизирована. Для проверки преобразователя частоты в условиях испытаний или обслуживания без необходимости подключения к двигателю требуемой для ПЧ мощности (особенно для преобразователей большой мощности) дезактивизируйте эту функцию и сконфигурируйте закон "напряжение/частота": UFt = L (см. CD-ROM).

#### Применения в сетях с изолированной нейтралью IT

Режим нейтрали IT: изолированная или независимая нейтраль.

Используйте устройство контроля сопротивления изоляции совместимое с нелинейными нагрузками типа XM200 фирмы Merlin Gerin.

Преобразователи ATV 31eeeM2 и N4 содержат встроенные фильтры радиоломех. Для использования в сети IT есть возможность отсоединения этих фильтров от земли.

См. CD-ROM. поставляемый с преобразователем частоты.

## Последовательность ввода в эксплуатацию

#### 1 - Проверьте преобразователь частоты

- Удостоверьтесь, что обозначение преобразователя частоты на заводской табличке, соответствует тому, что указано на прилагаемых упаковочном листе и в спецификации.
- После снятия упаковки убедитесь, что ПЧ Altivar 31 не был поврежден при транспортировке.

#### 2 - Убедитесь. что напряжение сети соответствует напряжению

ПИТАНИЯ ПЧ (см. заводскую табличку преобразователя частоты)

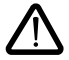

- Опасность выхода из строя преобразователя при несоответствии сетевого питания.

#### 3 - Установите преобразователь

#### 4 - Подключите к преобразователю:

- сетевое питание, убедившись, что:
	- напряжение сети соответствует напряжению питания ПЧ:
	- преобразователь обесточен;
- двигатель, убедившись, что соединение обмоток соответствует напряжению сети;
- цепи управления дискретными входами:
- цепи задания скорости с помощью дискретных или аналоговых входов.

#### 5 - Включите питание, не подавая команду пуска

#### 6 - Сконфигурируйте:

• номинальную частоту двигателя (bFr), если она отличается от 50 Гц.

## 7 - Сконфигурируйте в меню drC-:

параметры двигателя, если заводская конфигурация ПЧ не подходит для применения.

## 8 - Сконфигурируйте в меню I-O-, CtL- и FUn-:

режим управления, если заводская конфигурация ПЧ не подходит для применения, например: 3- или 2проводное управление по изменению состояния, 2-проводное по состоянию, 2-проводное по состоянию с приоритетом направления вращения или локальное управление для серии АТУЗ1000А.

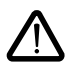

Необходимо убедиться, что запрограммированные функции совместимы с используемой схемой включения ПЧ.

## 9 - Настройте в меню SEt-:

- параметры АСС (ускорение) и dEC (замедление);
- параметры LSP (нижняя скорость при нулевом задании) и HSP (верхняя при максимальном задании):
- параметр ItH (тепловая защита двигателя).

## 10 - Запустите ПЧ

#### Практические советы

- Возврат к заводским настройкам всегда возможен с помощью параметра FCS (назначьте FCS = lnl) в меню drС- (стр.12) или I-О- (стр. 13).
- Автоподстройка, осуществляемая в меню drC-, позволяет получить оптимальные динамические и статические характеристики электропривода.

## **Заводская конфигурация**

ПЧ Altivar 31 имеет заводские настройки, соответствующие наиболее частым применениям:

- Отображение на дисплее: ПЧ готов (rdY) при остановленном двигателе и заданная частота двигателя при работе.
- Частота напряжения питания **двигателя** (bFr): 50 Гц.
- Применение с постоянным моментом, векторное управление потоком без датчика о.с. (UFt = n).
- Способ нормальной остановки <sup>с</sup> заданным темпом замедления (Stt = rMP). Способ остановки при неисправности: остановка на выбеге.
- 
- Время разгона/торможения (ACC, dEC): 3 с.<br>• Нижняя скорость (LSP): 0 Гц.
- 
- Верхняя скорость (HSP): 50 Гц.
- Тепловой ток двигателя (ItH) равен номинальному току двигателя (в соответствии с типом ПЧ).
- Ток динамического торможения (SdC1 ) равен 0,7 номинального тока преобразователя в течение 0,5 с.
- Автоматическая адаптация темпа в случае перенапряжения при торможении.
- Без автоматического повторного пуска при возникновении неисправности.
- Частота коммутации 4 кГц.<br>• Дискретные входы:
- - LI1 , LI2 (2 направления вращения): 2-проводное управление по изменению состояния,
	- $L11$  = вращение вперед.  $L12$  = вращение назад, не активизированы для серии ATV 31 $\bullet\bullet\bullet\bullet\bullet\bullet$ А.
	- LI3, LI4: 4 заданные скорости (скорость 1 = задание скорости или LSP, скорость 2 = 1 0 Гц, скорость  $3 = 15$  Гц, скорость  $4 = 20$  Гц).
	- LI5 LI6: не активизированы (не назначены).
- Аналоговые входы:
	- AI1: задание скорости 0-10 В, не активизирован (не назначен) для серии ATV 31 $\bullet\bullet\bullet\bullet\bullet\bullet$ А.
	- AI2: суммируемый вход по скорости 0±10 В.
	- AI3: 4-20 мA не активизирован (не назначен).
- Реле R1: контакт размыкается при неисправности (или при отсутствии питания ПЧ).
- Реле R2: не активизировано (не назначено).
- Аналоговый выход АОС: 0-20 мА, не активизирован (не назначен).

#### **Серия ATV 31**pppppp**A**

Преобразователи ATV 31<sup>ooooo</sup>A поставляются с заводской функцией локального (местного) управления: клавиши RUN, STOP и задающий потенциометр активизированы. Дискретные входы LI1 и LI2, а также аналоговый вход AI1 не активизированы (не назначены).

Если приведенные выше настройки совместимы с применением, то преобразователь может<br>использоваться без их изменения

## <span id="page-4-0"></span>**Замена ATV 28 на ATV 31**

В таблице приведено соответствие клемм управления двух типов преобразователей.

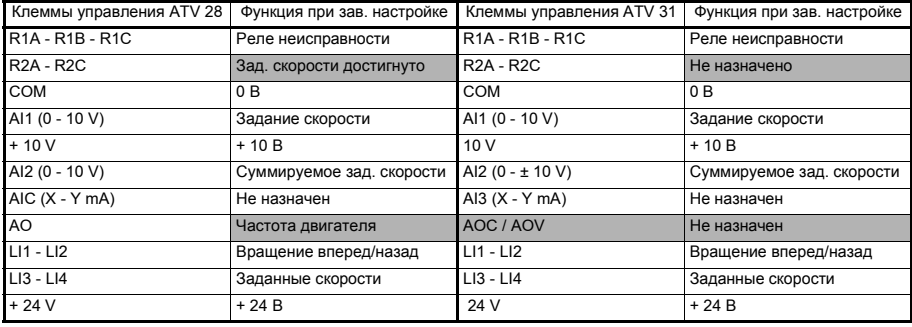

## <span id="page-5-0"></span>**Электромагнитная скорость**

#### **Принцип**

- Заземление между ПЧ, двигателем и экранирующей оболочкой кабеля должно иметь высокочастотную эквипотенциальность.
- Используйте экранированные кабели, заземленные по всему диаметру с обоих концов, для подключения двигателя **6**, тормозного сопротивления по выбору **8** и цепей управления **7**. Экранирование может быть выполнено на части кабеля с помощью металлических труб или каналов<br>при условии отсутствия разрыва по всей длине экранируемого участка.
- Кабель питания (сетевой) должен располагаться как можно дальше от кабеля двигателя.

#### **Схема установки (пример)**

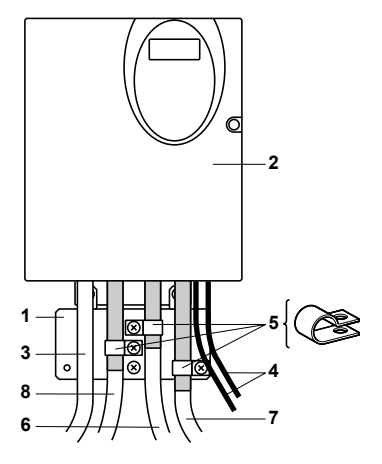

- **1** Металлическая пластина, поставляемая вместе с ПЧ и монтируемая на нем (плоскость заземления)
- **2** Altivar 31
- **3** Неэкранированные провода питания
- **4** Неэкранированные кабели для выходных контактов реле
- **5** Экранирующая оболочка кабелей **6**, **7** et **8** крепится и заземляется как можно ближе к преобразователю:
	- необходимо зачистить оболочку;<br>- необходимо подобрать хомуты из нержавеющей стали нужного размера для крепления зачищенных участков экранирующей оболочки к монтажной пластине **1**. Экранирующая оболочка должна быть прикреплена к металлической пластине достаточно плотно, чтобы обеспечить надежный контакт
- **6** Экранированный кабель для подключения двигателя. Для ПЧ мощностью от 0,18 до 1,5 кВт при частоте .<br>коммутации больше 12 кГц необходимо использовать<br>кабели с низкой емкостью: 130 пФ на метр
- **7** Экранированный кабель для сигналов управления и контроля<br>В тех случаях, когда требуется несколько проводников.
	- должны использоваться провода малого сечения (0.5 мм<sup>2</sup>)
- **8** Экранированный кабель для подключения тормозного сопротивления по выбору

- **Примечание:** *Если используется дополнительный входной фильтр*, *он должен быть установлен под ПЧ <sup>и</sup> подсоединен к сети неэкранированным кабелем*. *Подсоединение* 3 *осуществляется кабелем*
- *фильтра*. *Эквипотенциальное высокочастотное заземление масс между фильтром*, *преобразователем частоты*, *двигателем и экранирующей оболочкой кабелей не снимает необходимости подключения защитных заземляющих проводников РЕ* (*желто*-*зеленых*) *к соответствующим зажимам на каждом из устройств*.

## <span id="page-6-0"></span>Функции дисплея и клавиш

- 4 семисегментных индикатора
- Красный светодиод "звено постоянного тока под напряжением"
- Переход к меню или предыдущему параметру, **увеличение** отображаемого значения
- Переход к меню или следующему параметру. уменьшение отображаемого значения

#### Только для ПЧ АТV 31<sup>000000</sup>А

- Задающий потенциометр: активизирован, если Fr1 меню CtL остается сконфигурированным на AIP
- Клавиша RUN: управляет включением двигателя вперед, если параметр tCC меню I-О остается сконфигурированным на LOC
- 2 светодиода состояния CANopen
- Выход из меню или параметра, переход от отбражаемого значения к предыдущему сохраненному значению
- Вход в меню или в параметр, регистрация параметра или сохраненного значения

- Клавиша STOP/RESET:
- позволяет сбросить неисправность:

ESC

**ENT** 

- может всегда управлять остановкой двигателя.
- если tCC (меню I-O) не сконфигурирована на LOC, то происходит остановка на выбеге:
- если tCC (меню I-O) остается сконфигурированным на LOC, то происходит остановка с заданным темпом. но если действует динамическое торможение. то осуществляется остановка на выбеге

• Нажатие на  $(\blacktriangle)$  или  $(\blacktriangledown)$ не сохраняет выбора.

• Длительное нажатие (>2 с) на ( или ( убыстряет просмотр.

Сохранение, регистрация отображаемого выбора: <sup>(ENT)</sup>

Запись сопровождается миганием индикации.

#### Нормальное отображение при отсутствии неисправности и не при вводе в эксплуатацию:

Telemecanique

 $\circ$ 

Altivar 31

**RUN** 

- 43.0; отображение выбранного параметра в меню SUP (по умолчанию; заданная частота). в случае ограничения тока отображение мигает;
- init: инициализация ПЧ:
- rdY: преобразователь частоты готов:
- dcb: режим динамического торможения:
- nSt: остановка на выбеге:
- FSt: быстрая остановка:
- tUn: режим автоподстройки.

#### При возникновении неисправности ее код отображается мигающей индикацией.

#### Дополнительный выносной терминал

CM CD-ROM

## <span id="page-7-0"></span>**Доступ к меню**

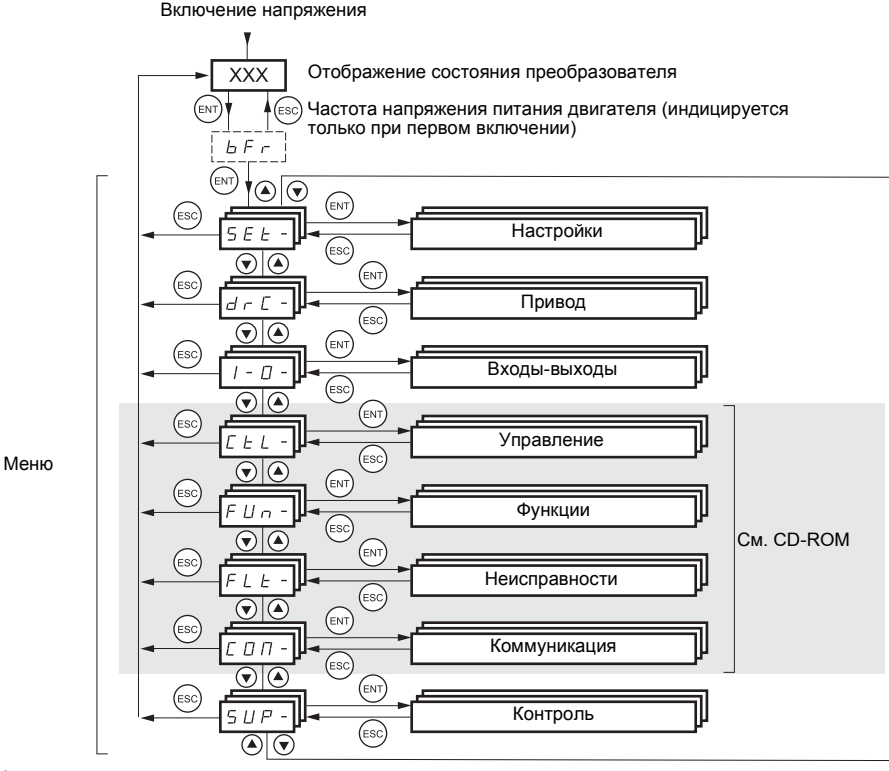

**Коды меню и подменю отличаются от кодов параметров наличием справа от них тире.** Например: меню FUn-, параметр ACC.

**Сохранение, регистрация отображаемого выхода:**  ENT

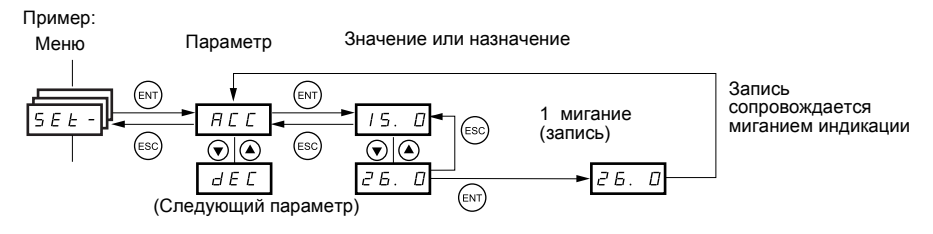

## <span id="page-8-0"></span>**Конфигурирование параметра bFr**

Этот параметр можно изменять только при остановленном двигателе и при отсутствии команды пуска.

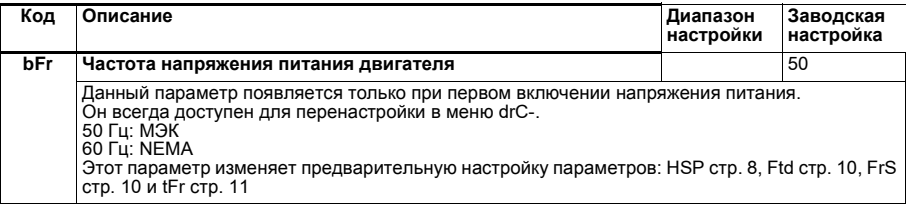

## **Настроечное меню SEt-**

**Настроечные параметры можно менять на ходу и при остановке**

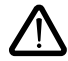

Убедитесь, что изменения в процессе работы не представляют опасности. Лучше это делать при остановленном двигателе.

<span id="page-8-1"></span>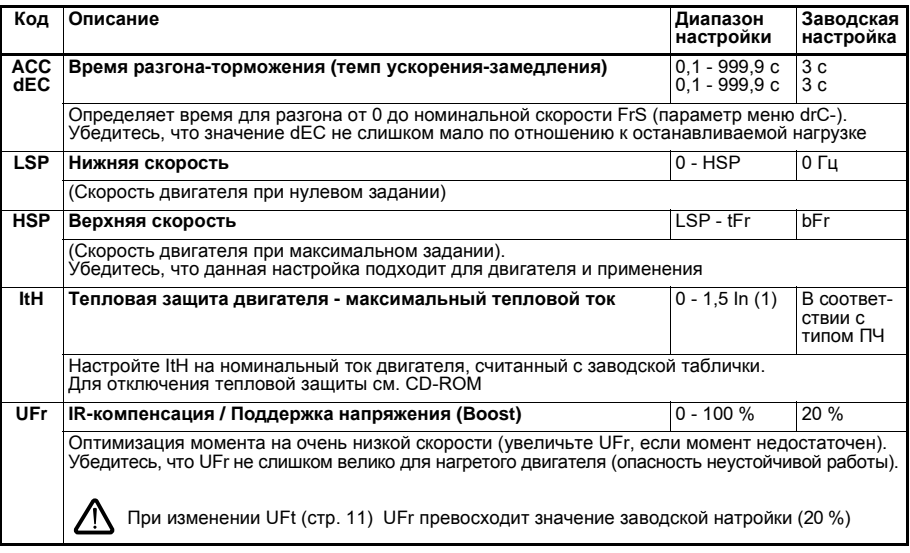

(1) In соответствует номинальному току преобразователя, приведенному в Каталоге и на заводской табличке.

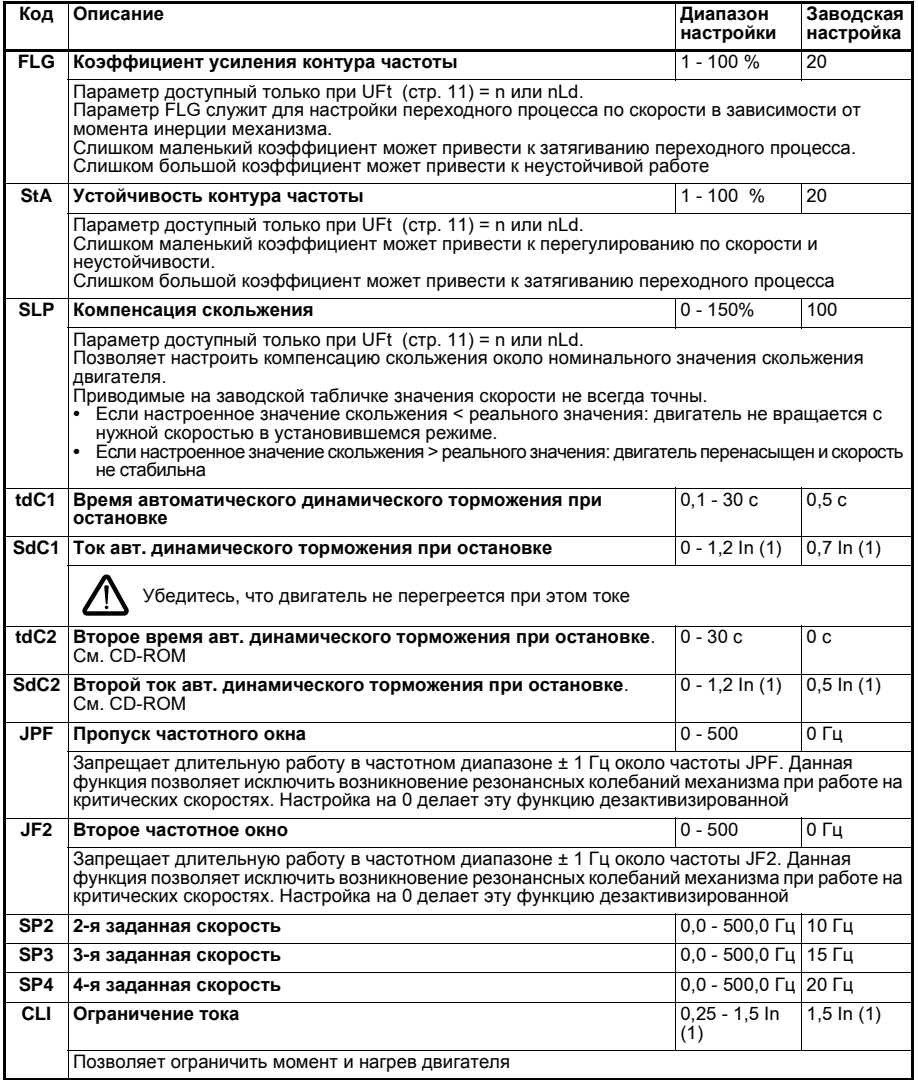

(1 ) In соответствует ном. току преобразователя, приведенному в Каталоге и на заводской табличке.

**РУССКИЙ**

9

<span id="page-10-0"></span>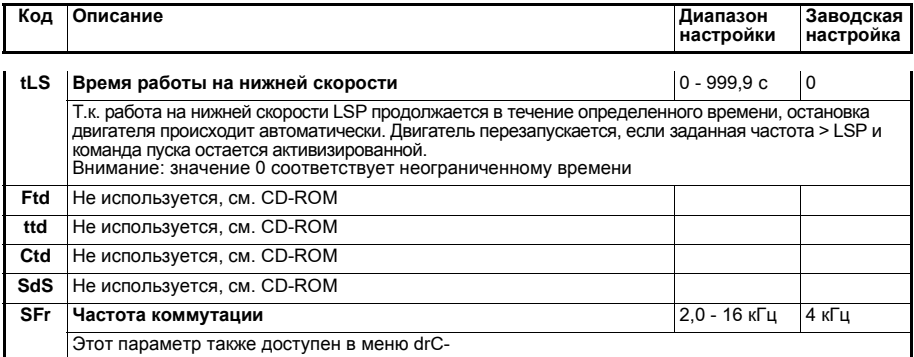

## **Меню привода drC-**

**Параметры настраиваются только при остановленном двигателе и отсутствии команды пуска, кроме параметра tUn, который может привести к подаче напряжения на двигатель. Оптимизация характеристик привода достигается:**

- **- введением в меню Привода значений с заводской таблички;**
- **- включением автоподстройки (для стандартного асинхронного двигателя).**

<span id="page-10-1"></span>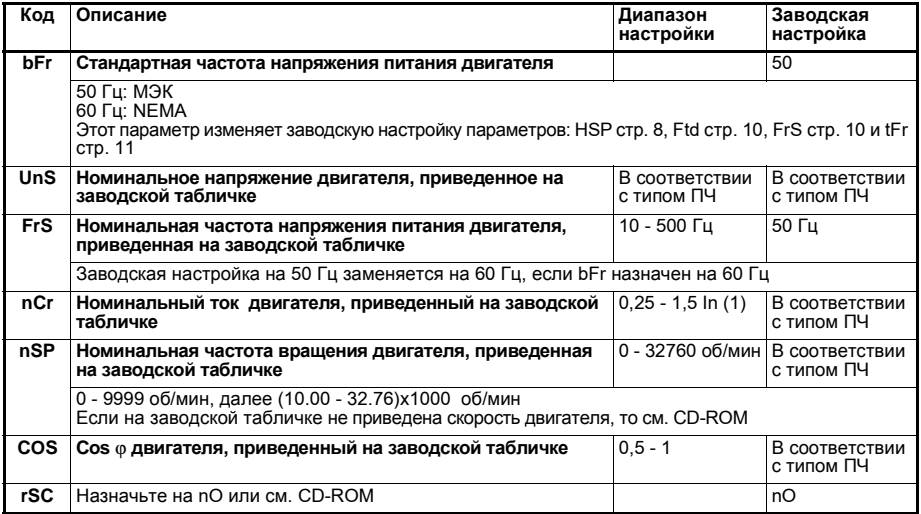

(1 ) In соответствует номинальному току преобразователя, приведенному в Каталоге и на заводской табличке.

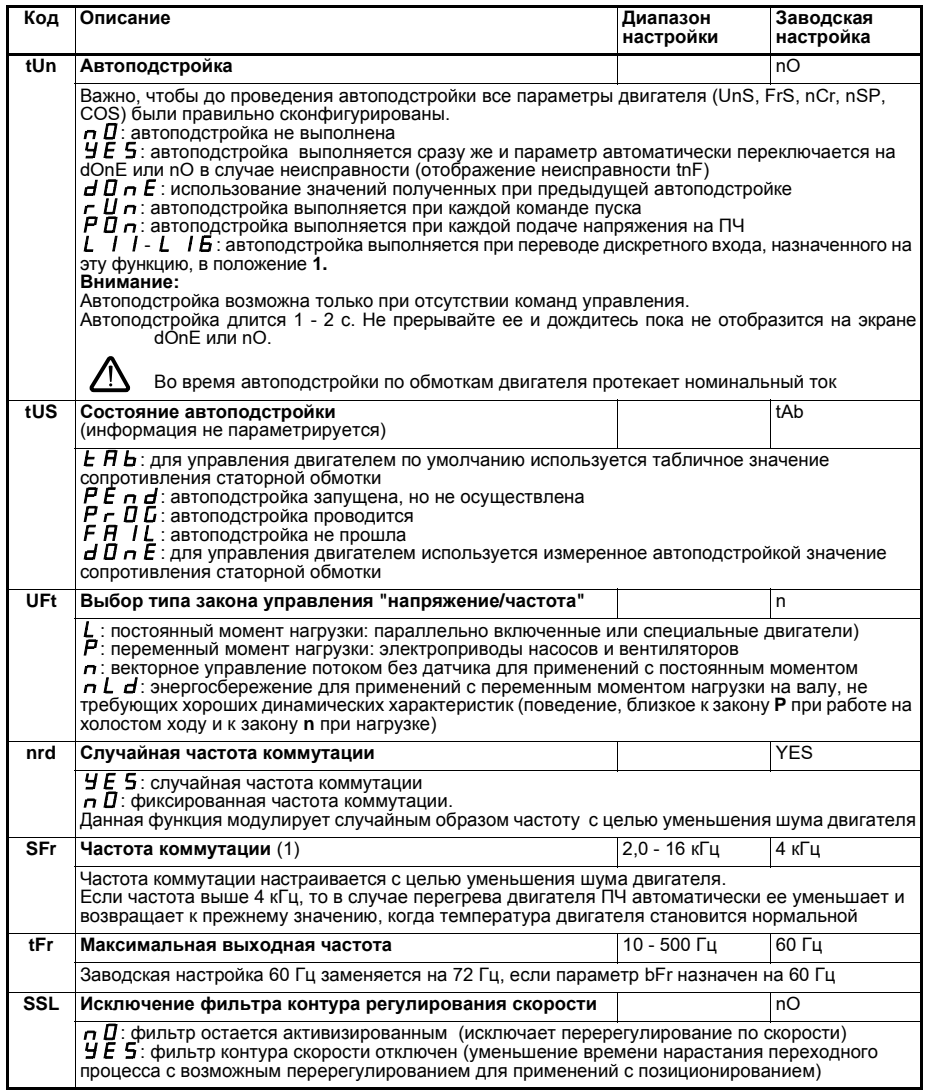

<span id="page-11-0"></span>(1 ) Параметр также доступен в настроечном меню SEt-.

<span id="page-12-1"></span>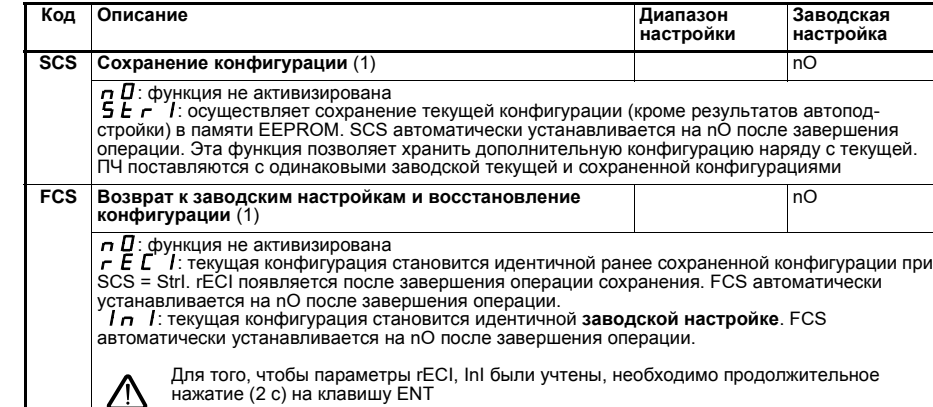

(1 ) SCS и FCS доступны в нескольких меню, но они затрагивают комплект всех меню и параметров.

## <span id="page-12-0"></span>**Меню входов-выходов I-O-**

**Параметры настраиваются только при остановленном двигателе и при отсутствии команды пуска.**

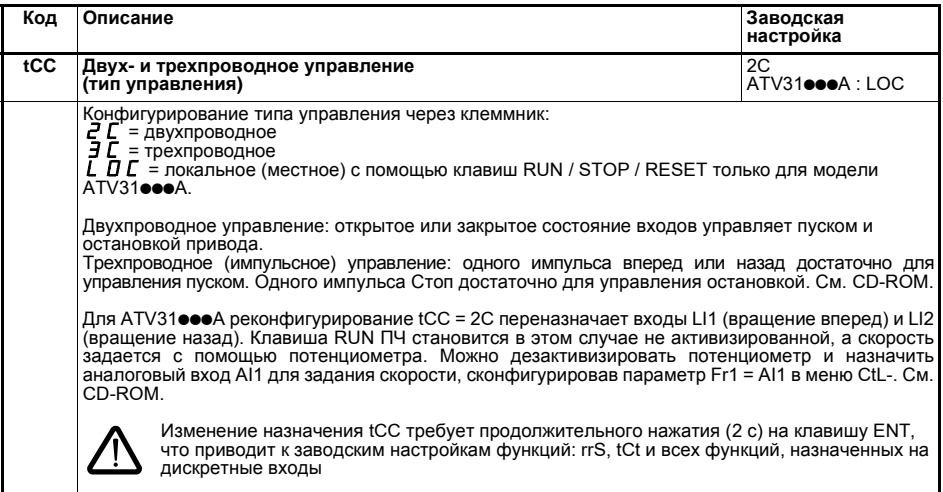

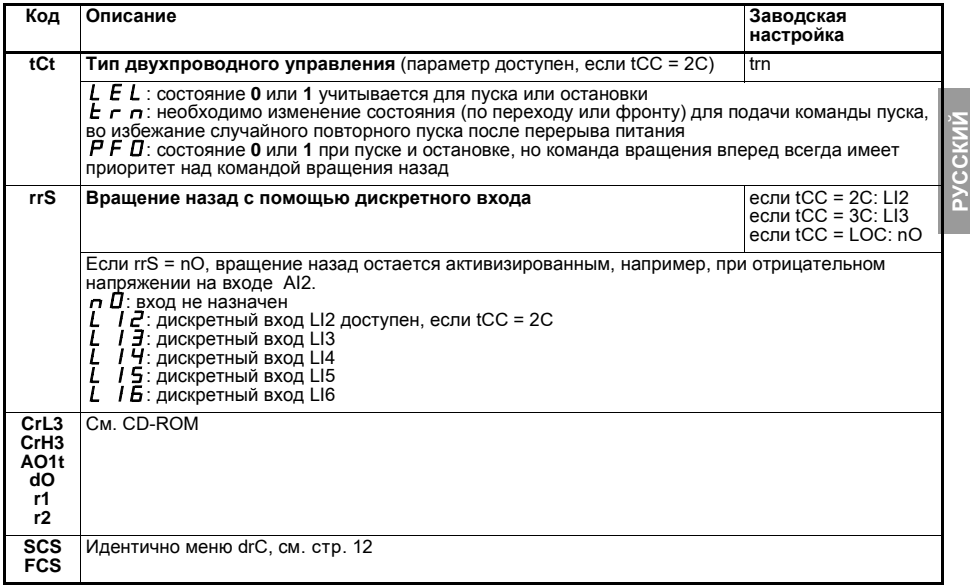

## <span id="page-13-0"></span>Меню контроля SUP-

Параметры доступны на ходу и при остановке.

Некоторые функции включают в себя много параметров. С целью упрошения программирования и во избежание утомительной прокрутки параметров эти функции сгруппированы в подменю. Подменю, как и меню, отличают тире справа от кода, например: LIF-.

Во время работы преобразователя на экране отображается значение одного из параметров контроля. По умолчанию индицируется выходная частота напряжения, приложенного к двигателю (параметр rFr).

При отображении нового желаемого параметра контроля необходимо продолжительное нажатие (2 с) на клавишу ENT для подтверждения изменения параметра и его сохранения. После этого в рабочем режиме будет отображаться значение этого параметра (даже после отключения питания). Если новый выбор не был подтвержден длительным нажатием на клавишу ENT, то после отключения питания отображение вернется к предыдущему параметру.

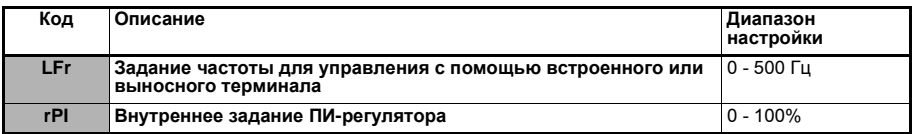

Параметры, которые появляются при активизированной функции.

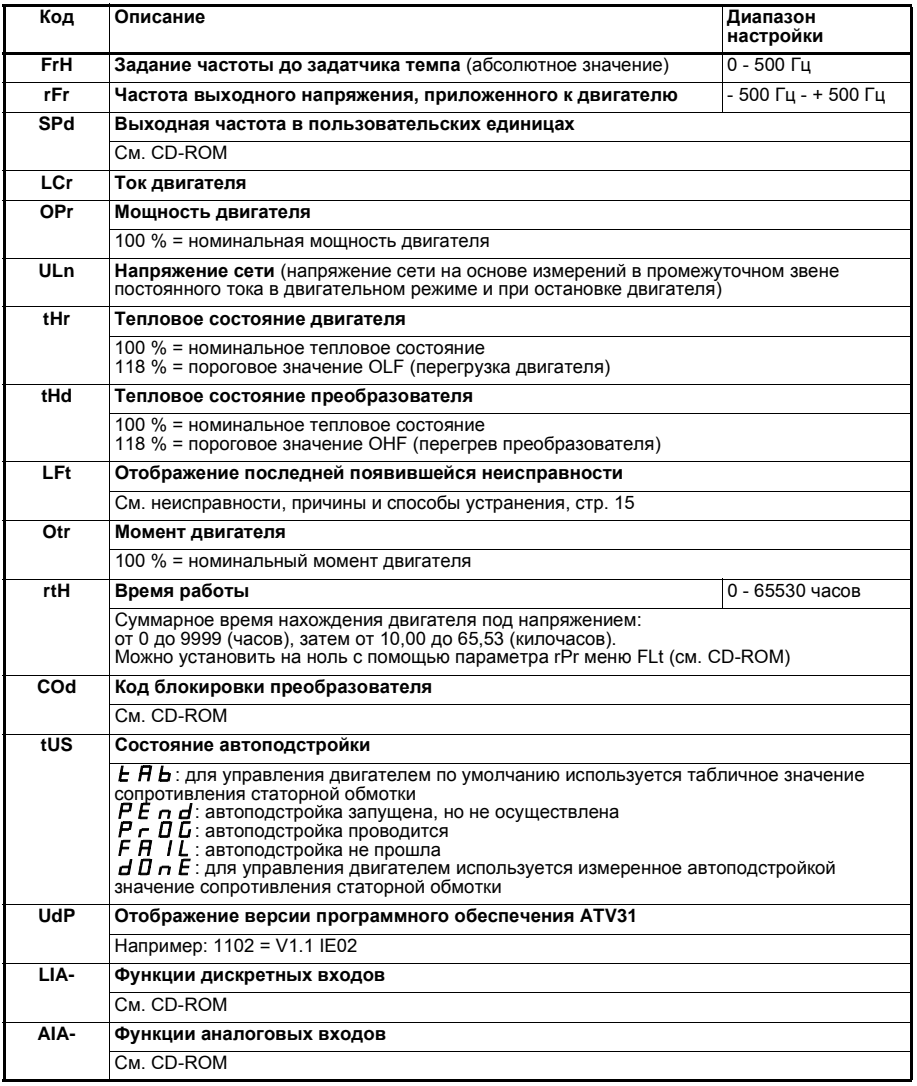

## <span id="page-15-0"></span>Неисправности, причины и способы устранения

#### Помощь в обслуживании, отображение неисправностей

В случае неисправности при подключении или работе прежде всего убедитесь, что выполнены рекомендации, касающиеся окружающей среды, монтажа и подключения.

Первая выявленная неисправность вводится в память и отображается на экране до отключения ПЧ от сети. ПЧ блокируется, красный светодиод зажигается и контакт реле безопасности (RA - RC) размыкается.

### Невозможность пуска без отображения неисправности

- При отсутствии индикации проверьте, что ПЧ действительно запитан.
- Другие случаи: см. CD-ROM.

## Сбрасываемые неисправности

Причина неисправности должна быть исключена перед повторным пуском путем отключения и повторного включения питания.

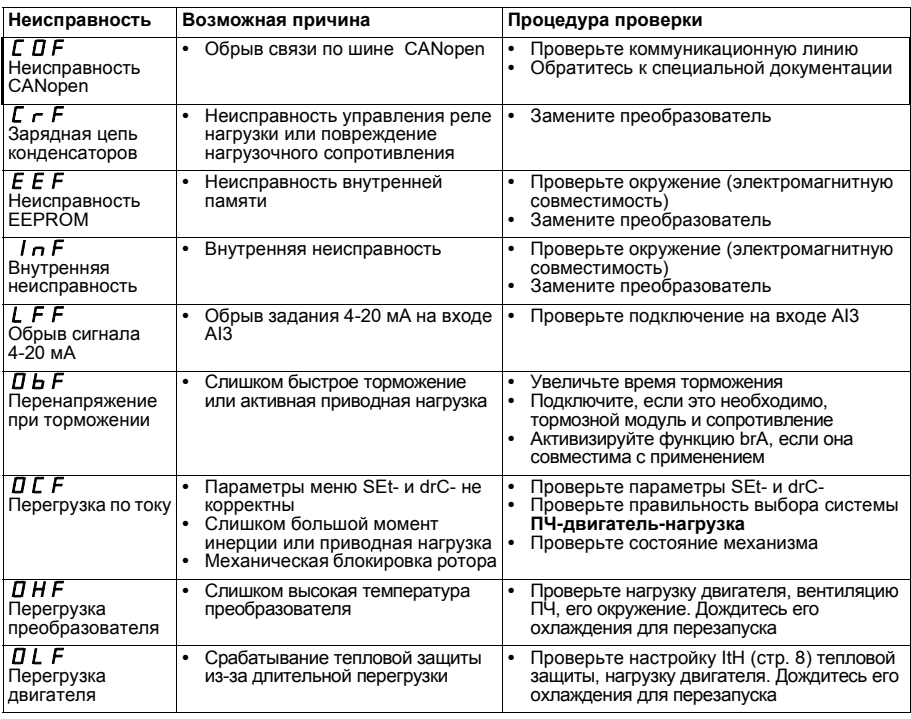

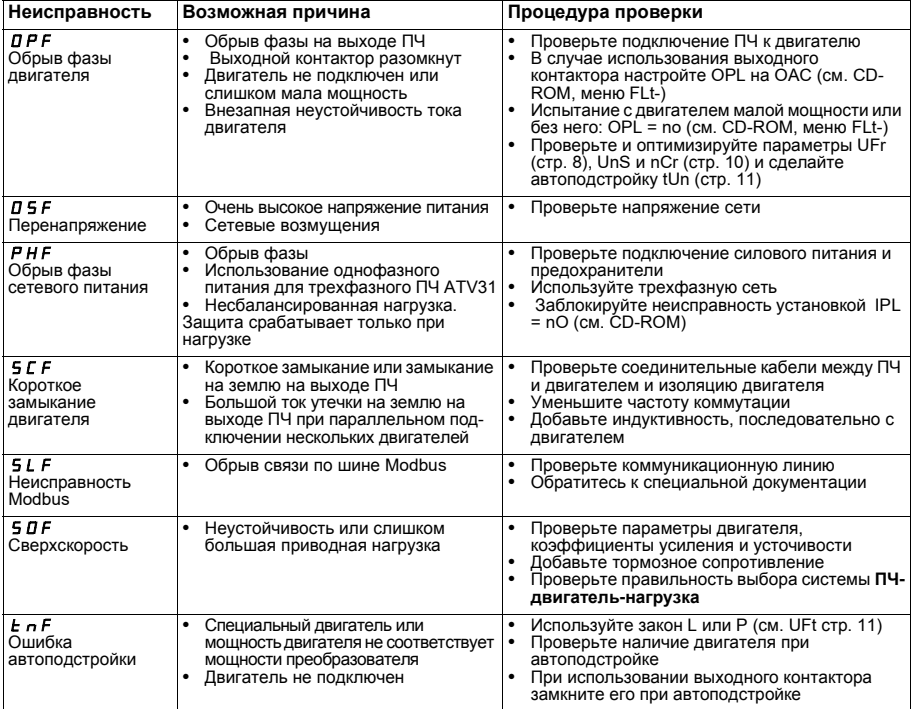

## Сбрасываемые неисправности после исчезновения неисправности

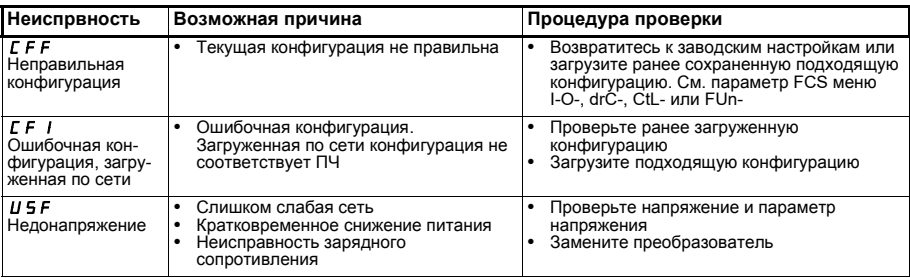

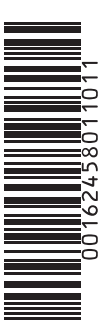

**VVDED303043**

W9 1624580 01 11 A01

**064940**

2004-03